# <span id="page-0-3"></span>**Conditional Formatting**

- [Overview](#page-0-0)
- [General Settings](#page-0-1)
- [Types of Conditional Formatting](#page-0-2)
	- <sup>o</sup> [Value Overlaps](#page-1-0)
	- [Value Sequence](#page-1-1)
		- [Value Applicability](#page-1-2) [Related links:](#page-1-3)

## <span id="page-0-0"></span>**Overview**

[top](#page-0-3)

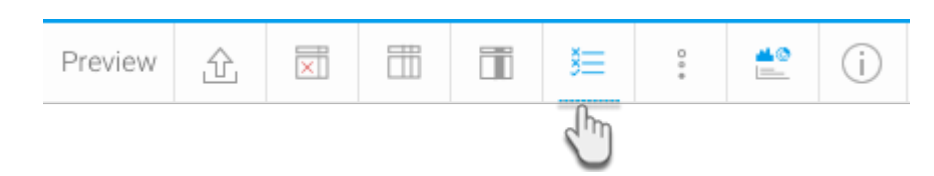

The most important reason for creating a Conditional Format is to assist an end user to interpret the data presented to them. You can create rules to highlight or change the appearance of data on your report and charts.

It is recommended that Conditional Formats be used whenever the reader of a report needs to be drawn to act or interpret data based on a pre-determined set of rules.

# <span id="page-0-1"></span>General Settings

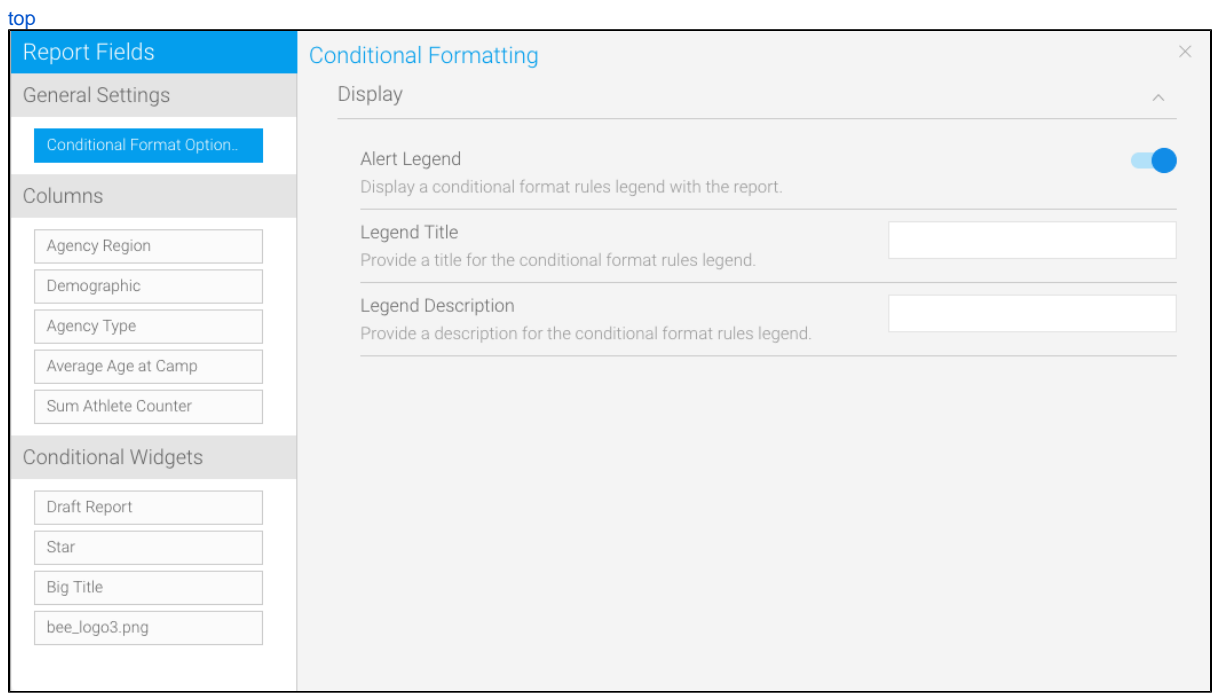

<span id="page-0-2"></span>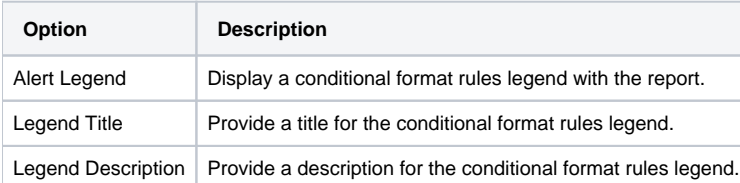

# Types of Conditional Formatting

[top](#page-0-3)

You can create conditional formatting rules for your report columns as well as your widgets. To learn more about these, click on the options below:

- [Columns Conditional Formatting](https://wiki.yellowfinbi.com/display/USER74/Columns+Conditional+Formatting)
- [Widget Conditional Formatting](https://wiki.yellowfinbi.com/display/USER74/Widget+Conditional+Formatting)

#### Conditional Format Data Validation

[top](#page-0-3)

When inserting values into the Conditional Format type a number of rules need to be followed. These include:

### <span id="page-1-0"></span>**Value Overlaps**

If you are creating a number of Conditional Formats, as in the example above, care will have to be taken to ensure that the Conditional Format values do not overlap. For instance you cannot set one record that is 50 to 60 and another 55 to 65. This will cause a clash in processing and may result in your report failing.

### <span id="page-1-1"></span>**Value Sequence**

When creating a range of values – such as for a BETWEEN operator the lower end variable must be inserted as the first value of the Conditional Format followed by the higher. Example – 30 then 40 not 40 then 30. If this is not followed you report Conditional Format will fail since no data will meet the criteria.

# <span id="page-1-2"></span>**Value Applicability**

You do not have to create a Conditional Format for every possible value that will be returned. If there is a measure that does not meet a Conditional Format criterion it will be returned in a normal font. Conditional Formats should only be put on values that you want to draw attention to.

[top](#page-0-3)

<span id="page-1-3"></span>Related links: [Conditional Formatting on](https://wiki.yellowfinbi.com/display/USER74/Columns+Conditional+Formatting)  [Report Columns](https://wiki.yellowfinbi.com/display/USER74/Columns+Conditional+Formatting)

[Conditional Formatting on](https://wiki.yellowfinbi.com/display/USER74/Widget+Conditional+Formatting)  [Canvas Widgets](https://wiki.yellowfinbi.com/display/USER74/Widget+Conditional+Formatting)

[Yellowfin Canvas](https://wiki.yellowfinbi.com/display/USER74/Canvas)